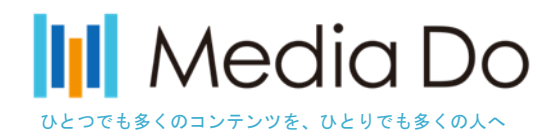

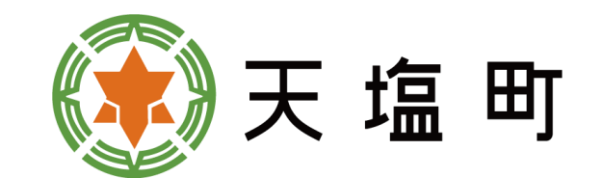

# **英語朗読機能付き絵本の検索方法**

臺畫畫畫畫畫畫畫畫*一直* 

### 1. 詳細検索画面

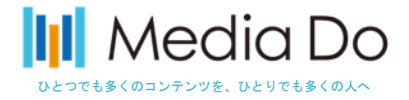

1

① 「詳細検索」を選択します (2)検索項目を絞り込んで「検索」を

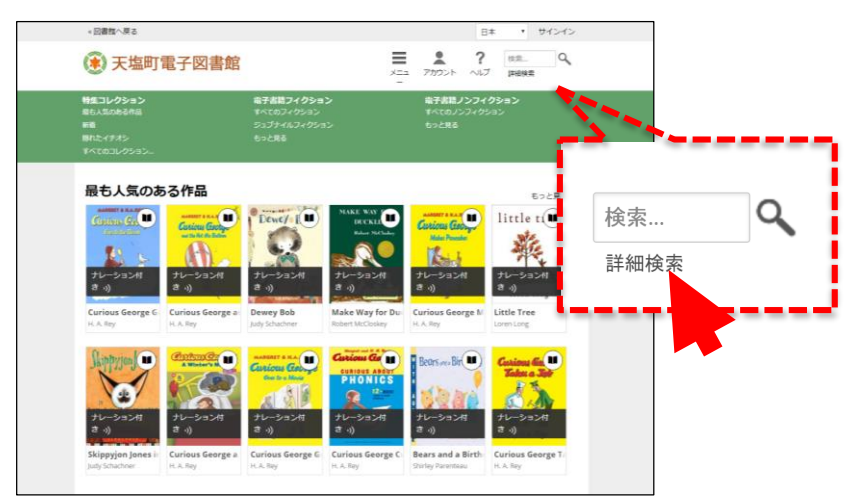

※電子図書館トップページです

*Media Do Confidential*

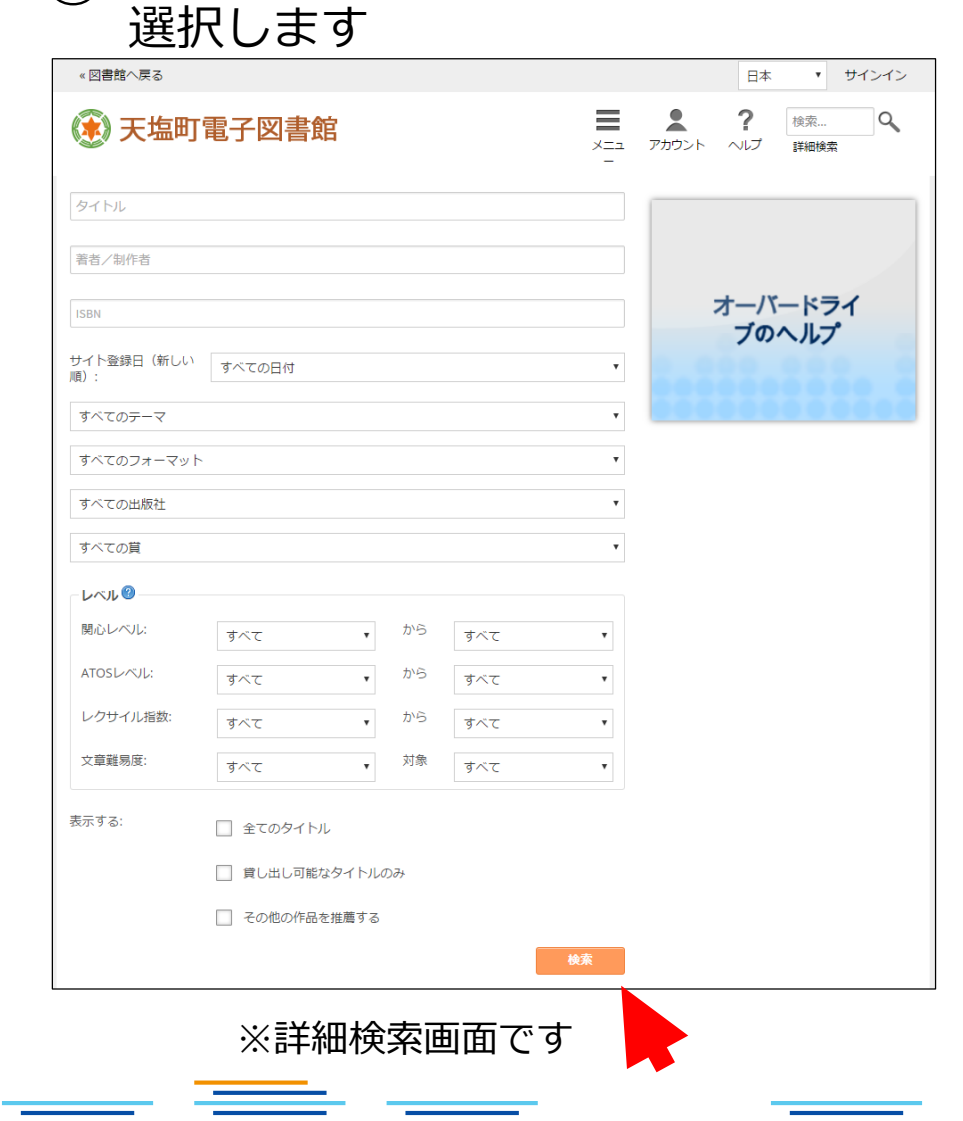

### 2. 詳細検索画面

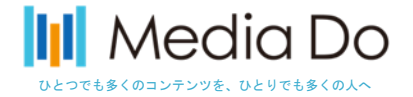

#### ①すべてのフォーマットを選択します 「OverDrive Read」が表示されましたら、 選択します

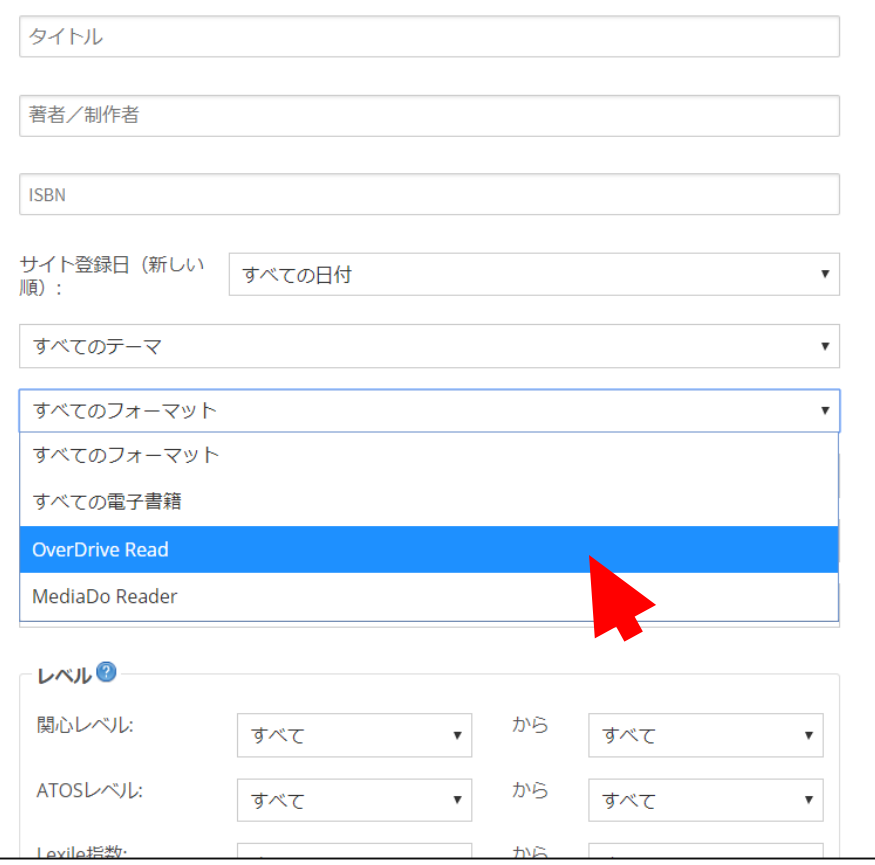

 $\equiv$   $\equiv$ 

*Media Do Confidential*

### ②「検索」ボタンを選択します

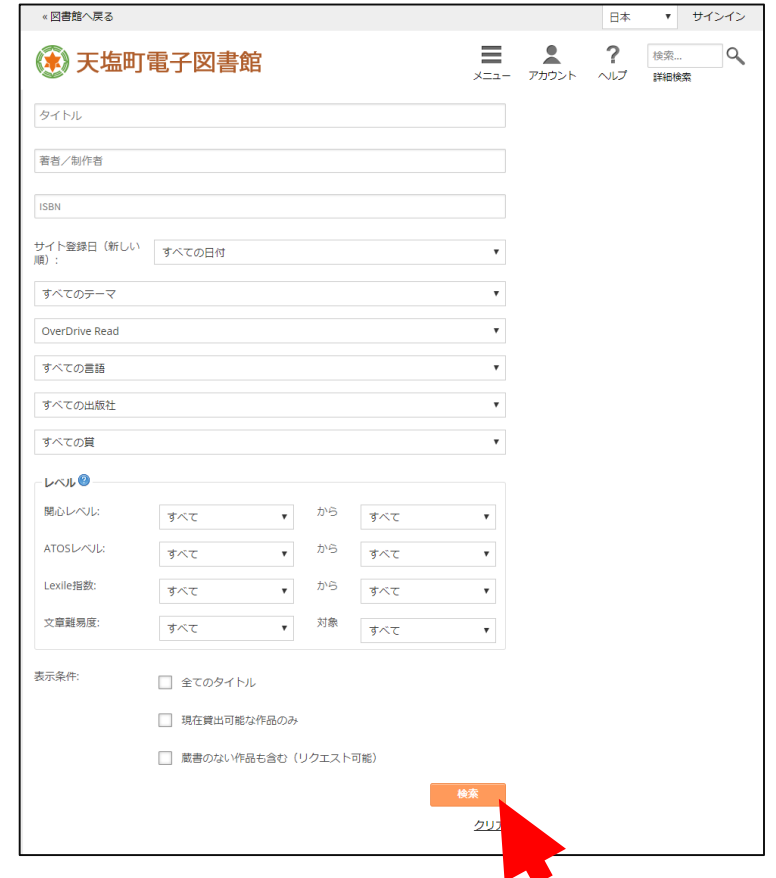

**SECTION AND REACTION** 

## 3. 音声朗読機能付き絵本の絞り込み

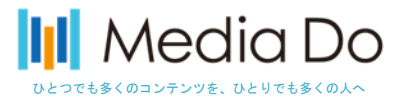

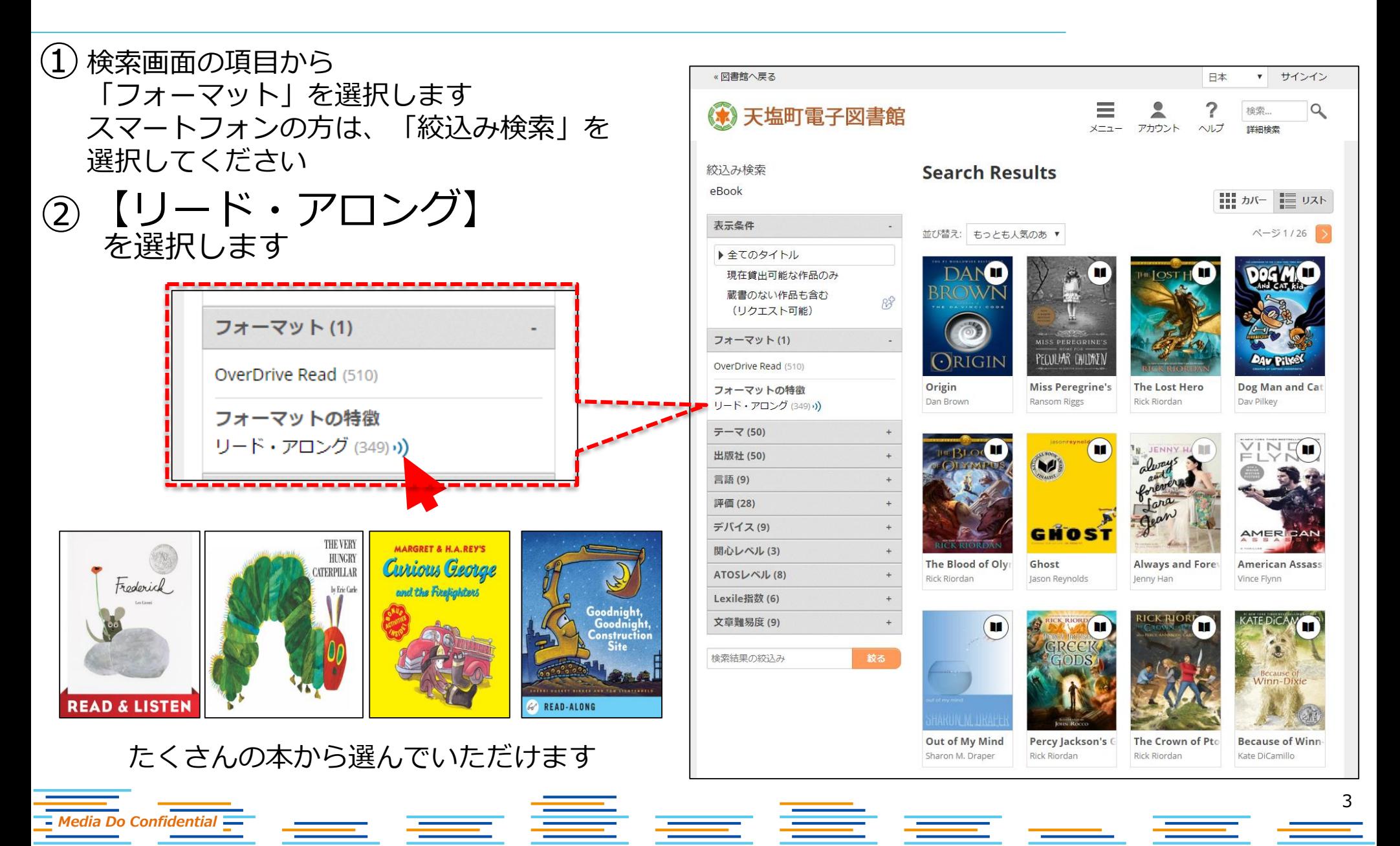